## **Instructions for TNOU e-Portal Login Process**

Please go to **TNOU** website and click on the e-Portal

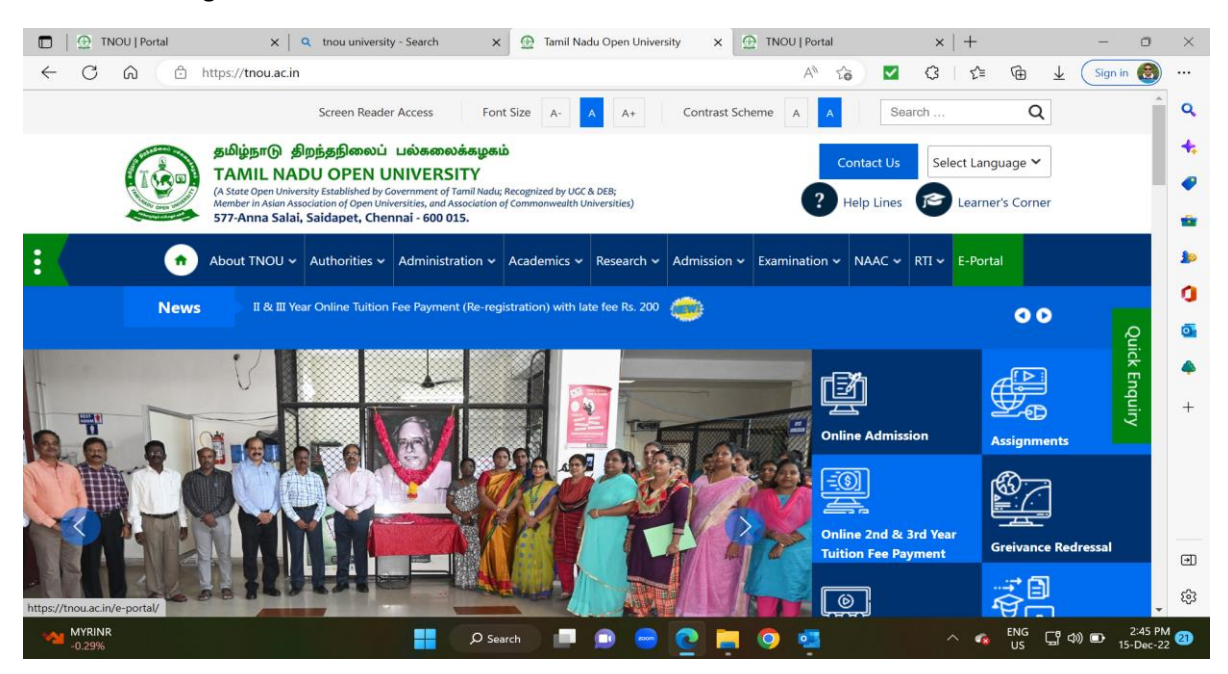

 Upon clicking e-Portal, you will be landing at the portal login page as below, Select Role as Student

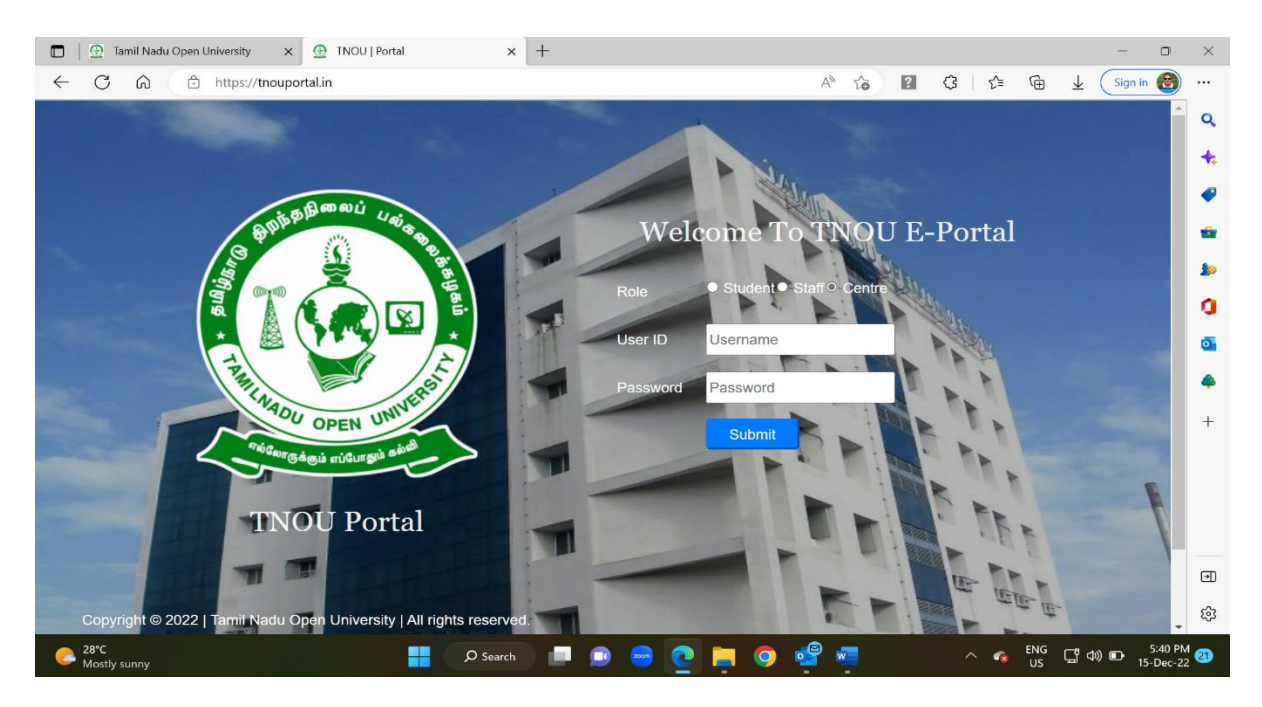

- **User ID:** Enter your enrollment number
- **Password:** Default Password is your Date of birth as **DDMMYYYY** 
	- Eg. If Date of birth of a student is **28th August 1992**, the **password** would be **28081992**

 Upon successful login, you are advised to change your password by using change password option available in the left menu bar of the **Portal**.

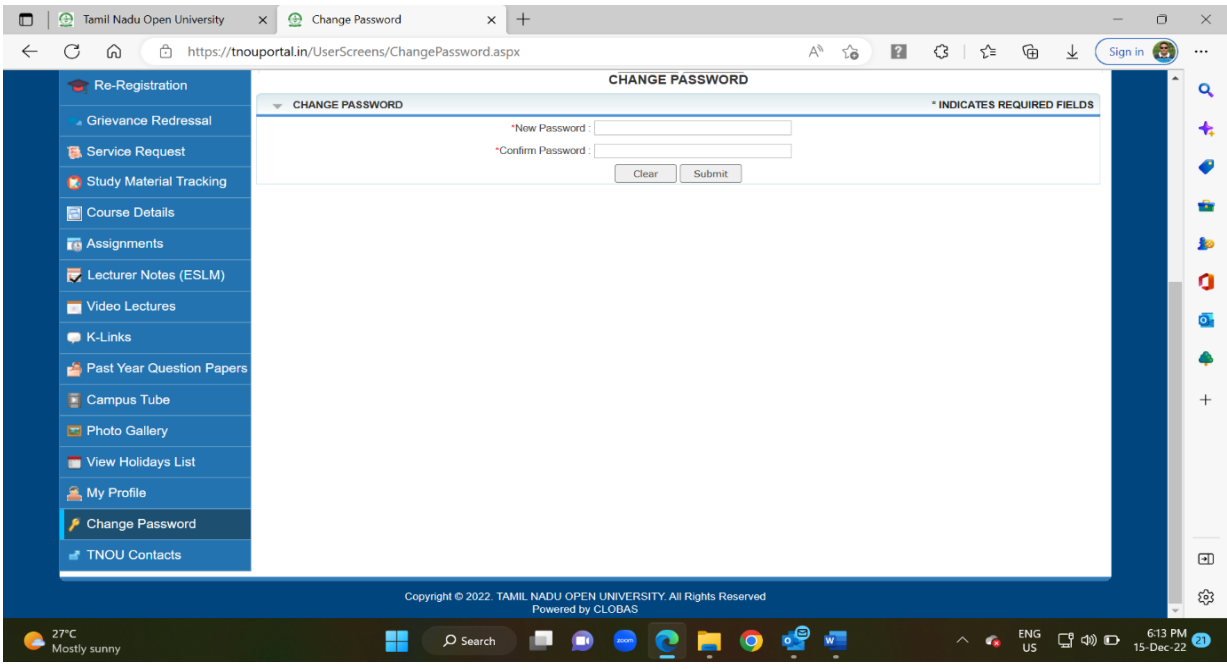